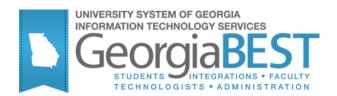

# **AR Detail Code Maintenance**

## Georgia Enhanced Banner Student and Financial Aid Systems User Documentation

Version 8.21

Information Technology Services

April 2013

This page left blank to facilitate front/back printing.

# **Table of Contents**

| AR Detail Code Maintenance1                              |   |
|----------------------------------------------------------|---|
| Introduction1                                            |   |
| Purpose1                                                 |   |
| Target Audience1                                         |   |
| Purpose and Scope of Document1                           |   |
| Graphics 1                                               |   |
| References 1                                             |   |
| Support1                                                 |   |
| AR Detail Code Maintenance Forms and Process Reference 2 |   |
| Overview                                                 | ļ |
| Detail Code Maintenance Process Flow 3                   |   |
| Description                                              | , |
| Timeframe                                                | , |
| Detail Code Maintenance Process Flow Overview            | , |
| Detail Code Maintenance4                                 |   |
| I. Setting Up Codes and Rules 4                          | ! |
| II. Review Working Area Data9                            | 1 |
| Parameters for ZSRMSUM9                                  | ) |
| Sample Files                                             | ) |
| Appendix A: Document History A-1                         |   |
| Appendix B: Process FlowB-1                              |   |

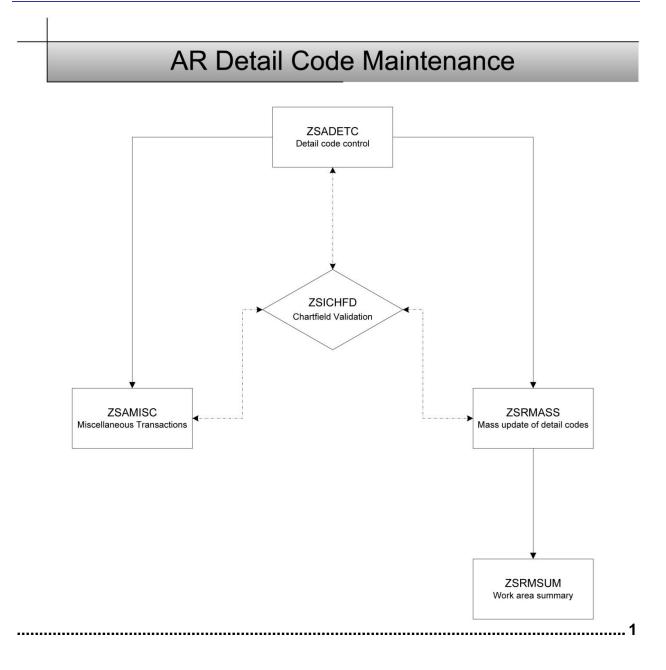

This page left blank to facilitate front/back printing.

### **AR Detail Code Maintenance**

### Introduction

| Purpose                       | The Georgia Banner Enhanced Student and Financial Aid Detail Code<br>Maintenance module provides the ability to build and maintain detail<br>codes required for processing transactions for student and non-student<br>receivables. There are occasions when detail code maintenance is<br>required due to changes in chart field strings. |
|-------------------------------|----------------------------------------------------------------------------------------------------|
| Target Audience               | Accounting and Business Officers                                                                                                    |
| Purpose and Scope of Document | This document explains how to use the Georgia Enhanced Detail Code Maintenance.                                                                                                    |
|                               | Establish Detail Codes                                                                                                    |
|                               | Mass Detail Code Updates                                                                                                    |
|                               | Chart Field Validation                                                                                                    |
|                               | Report Working Area Data                                                                                                    |
| Graphics                      | Graphic cues used in this document assist with labeling of steps and items that are particularly important.                                                                                                    |
| Ø                             | Steps for recovery or support.                                                                                                    |
|                               | For additional information, see references.                                                                                                    |
|                               | Exercise caution.                                                                                                    |
| Dangeri                       | Warning: an error here is critical.                                                                                                    |
| References                    | For information about the baseline product, see SGHE Banner User<br>Manual for Accounts Receivable.                                                                                                    |
| Support                       | For additional ITS resources and support, contact the ITS Helpdesk:                                                                                                    |
| $\frown$                      |                                                                                                    |

- Web support request self-service: http://www.usg.edu/customer\_services
- E mail: Halmdash@usas.adu
- E-mail: Helpdesk@usg.edu

For emergency, business interruptions, or production down situations, call the ITS Helpdesk immediately

• 706-583-2001

Toll free within Georgia: 1-888-875-3697

# **AR Detail Code Maintenance Forms and Process Reference**

#### **Overview**

Use the following forms:

| Descriptive Title                              | Name    |
|------------------------------------------------|---------|
| Detail Code Control Form                       | ZSADETC |
| Chartfield Validation and Inquiry Form         | ZSICHFD |
| Miscellaneous Transactions Form                | ZSAMISC |
| Detail Code Accounting Mass Data Entry<br>Form | ZSRMASS |

Use the following process:

| Descriptive Title           | Name    |
|-----------------------------|---------|
| Working Area Summary Report | ZSRMSUM |

### **Detail Code Maintenance Process Flow**

**Description** The Banner Accounts Receivable module requires the use of detail codes for processing transactions for student and non-student receivables. There are occasions when detail code maintenance is required due to changes in chart field strings.

The Detail Code Maintenance flow includes the following major steps:

- Establish Detail Codes
- Mass Detail Code Updates
- Chart Field Validation
- Report Working Area Data

Detail Code maintenance is required when changes occur to the PeopleSoft chart field strings or new detail codes are needed for processing.

To prevent potential erroneous data and accounting feeds, users are strongly encouraged *not* to delete detail code information or to change the Type from a charge to a payment or vice versa.

Complete the following steps to set up and maintain detail codes within the Banner Accounts Receivable module.

| I. Setti | ng Up Codes and Rules                        |         |
|----------|----------------------------------------------|---------|
| 1.       | Establish detail codes                       | ZSADETC |
| 2.       | Make multiple chart field string adjustments | ZSRMASS |
| 3.       | Validate chart field strings                 | ZSICHFD |
|          | $\downarrow$                                 |         |
| II. Rev  | iew Working Area Data                        |         |

Produce working area report

Georgia Enhancements 8.21 User Documentation AR Detail Code Maintenance

Timeframe

Warning

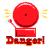

Detail Code Maintenance Process Flow Overview

ZSRMSUM

### **Detail Code Maintenance**

#### I. Setting Up Codes and Rules

Introduction Detail codes are required for processing in Banner Accounts Receivable. Users establish detail codes in the Georgia Detail Code Control form (ZSADETC). Each detail code is defined as a charge or payment, assigned to a user-defined category and application of payment information.

> The Detail Code Accounting Mass Data Entry form (ZSRMASS) is used to make chart field string changes to multiple detail codes. Records can be updated, added, or deleted from the working area of the form either individually or in groups.

> Chart field strings are validated against the PeopleSoft COA Combo table within PeopleSoft. Validation occurs in real time when accounting information is entered into the ZSADETC, ZSRMASS, and ZSAMISC forms. Query access is available in the Chartfield Validation and Inquiry form (ZSICHFD). All items being queried on this form now appear in ascending order.

#### 1. Create Detail Codes (ZSADETC)

Create detail codes to be used for processing transactions in Accounts Receivable in the Georgia Detail Code Control form (ZSADETC).

| Detail Code:       1102       instate tuiton-05-Sping       If erm Based       Pay Type:       N       Defaults         Type:       0       Refund Code:       •       And Year Based       Tax Type:       0       Amount:         Grant Type:       •       PRefundable       Like Period       Exclude Invoice Print       Amount:       Term:       Erm:       Empower         Grant Type:       •       PRefundable       Like Period       Exclude Invoice Print       Empower       Empower                                                                                                    | Detail Code Contro                | ol Form - Student Z | SADETC 8.21                                  |                                                    |                                                                          |                  |
|----------------------------------------------------------------------------------------------------|-----------------------------------|---------------------|----------------------------------------------|----------------------------------------------------|--------------------------------------------------------------------------|------------------|
| Active       CL Enterable       Payment History         Detail Code:       Image: Cl Enterable       Pay Type:       N •         Type:       C       Refund Code:       Image: Cl Enterable       Pay Type:       N •         Category:       Tu •       Direct Deposit       Ikle Ferm       Title IV       Amount:       •         Grant Type:       Image: Cl Enterable       Ikle Ald Year Based       Tax Type:       •       Image: Cl Enterable       Image: Cl Enterable       Image: C                                                                                                    | Type:<br>Category:<br>Grant Type: |                     | Refund Code:<br>Direct Deposit<br>Refundable | ☐ Aid Year Based<br>✓ Like Term<br>☐ Like Aid Year | Tax Type: G  Title IV Institutional Charges                              | Amount:<br>Term: |
| Type:       C       Refund Code:       Ald Year Based       Tax Type:       G v         Category:       Tu       Direct Deposit       Like Term       Title IV         Grant Type:       V       Refundable       Like Ald Year       Institutional Charges         Priority:       98       Receipt       Like Period       Exclude Invoice Print       Effective Date:       Image: Comparison of the period of the period of the pe | r nong.                           | 550                 |                                              |                                                    |                                                                          |                  |
| Grant Type:                                                                                                    | Туре:                             | С                   | Refund Code:                                 | Aid Year Based                                     | Tax Type: G 🔹                                                            |                  |
| Detail Code:       1100       Im-state tuition-055Fail       Verm Based       Pay Type:       N •         Type:       C       Refund Code:       •       Aid Year Based       Tax Type:       G •         Category:       Tu       •       Oirect Deposit       VLike Term       Title IV       Amount:         Grant Type:       •       Vermutable       Like Aid Year       Vermutable       Term:       •         Priority:       998       Receipt       Like Period       Exclude Invoice Print       Effective Date:       Image: Comparison of the print of the print                                                                                                    | Grant Type:                       |                     | Refundable                                   | Like Aid Year                                      | <ul> <li>Institutional Charges</li> <li>Exclude Invoice Print</li> </ul> | Term:            |
| Type:     C     Refund Code:     Image: Code     Image: Code                                                                                                    |                                   |                     | ✓ Active                                     | GL Enterable                                       | Payment History                                                          |                  |
| Grant Type: <ul> <li>✓ Refundable</li> <li>Like Aid Year</li> <li>✓ Institutional Charges</li> <li>Term:</li> <li>✓</li> </ul> Priority: <sup>1</sup> / <sub>2</sub> <ul> <li><sup>1</sup>/<sub>2</sub></li> <li><sup>1</sup>/<sub>2</sub></li> </ul> Priority: <sup>1</sup> / <sub>2</sub> <sup>1</sup> / <sub>2</sub> </td <td></td> <td></td> <td></td> <td></td> <td></td> <td>Defaults</td>                                                                                                    |                                   |                     |                                              |                                                    |                                                                          | Defaults         |
| Priority: 998 Receipt Like Period Exclude Invoice Print Effective Date:                                                                                                    |                                   | TUI                 |                                              |                                                    |                                                                          |                  |
| Active GL Enterable Payment History                                                                                                    | 21                                | 998                 |                                              |                                                    | •                                                                        |                  |
|                                                                                                    |                                   |                     | Active                                       | GL Enterable                                       | Payment History                                                          |                  |

Each detail code is established with accounting entries in the GL Interface Window. Chart field strings are validated against the PS COA Combo Table within PeopleSoft Financials at the time of entry. Account string entries are effective dated and the Percent must equal 100.

| GL Interface ZS            | ADETC 8.21                                     |                                         |     |                                  |                |     |  |
|----------------------------|------------------------------------------------|-----------------------------------------|-----|----------------------------------|----------------|-----|--|
| Detail Code:<br>Effective: | 1102 in-state tuition-GS-Spring<br>07-MAY-2007 | Next Change Date:                       | _   | ✓ Term-based<br>□ Aid Year-based | Total Percent: | 100 |  |
| General Leo                | ger Interface Information                      |                                         |     |                                  |                |     |  |
| Designator:                | SE 💌                                           | Percent:                                | 100 |                                  |                |     |  |
| Account A:                 | 105000000000000000000000000000000000000        | 000000000000000000000000000000000000000 | •   |                                  |                |     |  |
| Account B:                 | 10000000011993XXXXXXXXXXXXXXXXXXXXXXXXXX       | 000000000000000000000000000000000000000 | •   |                                  |                |     |  |
|                            |                                                |                                         |     |                                  |                |     |  |
| esignator:                 | sg 🔹                                           | Percent:                                | 100 |                                  |                |     |  |
| Account A:<br>Account B:   | 105000000000000000000000000000000000000        |                                         |     |                                  |                |     |  |
| ACCOUNT B.                 | 10000000011993XXXXXXXXXXXXXXXXXXXXXXXXXX       |                                         | Ŀ   |                                  |                |     |  |
| Designator:                |                                                | Percent:                                |     |                                  |                |     |  |
| Account A:                 |                                                |                                         |     |                                  |                |     |  |
| Account B:                 |                                                |                                         | •   |                                  |                |     |  |
|                            |                                                |                                         |     |                                  |                |     |  |
| Designator:                | <b>•</b>                                       | Percent:                                |     |                                  |                |     |  |
| Account A:                 |                                                |                                         | -   |                                  |                |     |  |
| Account B:                 |                                                |                                         | -   |                                  |                |     |  |
| Designator:                |                                                | Percent:                                |     |                                  |                |     |  |
| Account A:                 |                                                |                                         | -   |                                  |                |     |  |
| Account B:                 |                                                |                                         |     |                                  |                |     |  |

#### 2. Make multiple chart field adjustments

The Detail Code Accounting Mass Data Entry form (ZSRMASS) is used to make adjustments to multiple chart field strings for a given population of detail codes.

The Working Area is a temporary holding area to work with data until adjustments are ready to be posted to the accounting tables. The information can be saved and retrieved later. Records are updated, added, and deleted from the working area either individually or in groups. Records may also be copied from one working area to another.

Users are provided with counts of the total number of records, erroneous records, and warnings in the working area.

- **Summary**: The total number of records in the working area.
- **Errors**: The total number of errors in the working area that will require correction. Errors will occur when the following conditions are met:
  - Percentages are not equal to 100%.
  - Account string is invalid.
  - Detail code is not term based and any TBDS codes are populated.
  - Detail code is term based and any TBDS codes are null.
- **Warnings**: The total number of warnings in the working area. Warnings occur when the detail code is term based and does not have all terms defined.

**Note**: The number displayed in the green box shows how many records in the working area are not problematic. The number displayed in the red box shows how many erroneous records there are in the working area. The number displayed in the orange box shows how many records

| itegory Code:  | Percent:        | Working Area For Pending Changes to TBRACCT TBDC: ABDC: | Working Area:  | DCTEST3      | Post Chan       |
|----------------|-----------------|---------------------------------------------------------|----------------|--------------|-----------------|
| nartfield: A B | <b>v</b>        | ▼<br>▼                                                  | Summary<br>153 | Errors<br>24 | Warnings<br>139 |
| Code AYBDS     | TBDS Percentage | Chartfield String Account A (Top) / Account B (Bottom   | )              |              |                 |
| 201 💌 💌        | ▼ 100           | 10000xxxxxxxxxxxxxxxxxxxxxxxxxxxxxxxxxx                 | <b>T</b>       |              |                 |
|                | DCRAWFOR        | 10000xxxxxxxxxxxxxxxxxxxxxxxxxxxxxxxxxx                 |                |              |                 |
| 100 🛡 🔽        | CF 💌 100        | 2000018100610008112000XXX324XXXXXXXXXXXX781116          | •              |              |                 |
|                | DCRAWFOR        | 10000xxxxxxxxxxxxxxxxxxxxxxxxxxxxxxxxxx                 | •              |              |                 |
|                | CS 🔻 100        | 2000018100610008112000XXX324XXXXXXXXXXXX781117          | •              |              |                 |
|                | DCRAWFOR        | 10000XXXXXXXXXXXXXXXXXXXXXXXXXXXXXXXXXX                 | •              |              |                 |
| 100 -          | CX 🔻 100        | 2000018100610008112000XXX324XXXXXXXXXXXX781115          | •              |              |                 |
|                | DCRAWFOR        | 10000xxxxxxxxxxxxxxxxxxxxxxxxxxxxxxxxxx                 |                |              |                 |
|                | PZ 🔽 100        | 2000018100610008112000XXX324XXXXXXXXXXXX781115          | •              |              |                 |
|                | DCRAWFOR        | 10000XXXXXXXXXXXXXXXXXXXXXXXXXXXXXXXXXX                 | •              |              |                 |
| 105 🔍 🔍        | CF 100          | 2000018100610008112000XXX324XXXXXXXXXXXXX781116         | •              |              |                 |
|                | DCRAWFOR        | 10000xxxxxxxxxxxxxxxxxxxxxxxxxxxxxxxxxx                 | •              |              |                 |
|                | CS T 100        | 2000018100610008112000xxx324xxxxxxxxxxx781117           | •              |              |                 |
| 105 🔻          |                 |                                                         |                |              |                 |

with warnings there are in the working area.

The Current TBRACCT Record View window allows the user to select a population of records for adjustments. Users may select the population based on the detail category code, the percent, the term-based designator code, and/or the chart field string for Account A and/or Account B.

Records selected in the population may be copied to the Working Area by selecting the Copy to Working Area button.

| 🧑 Detail Code | Accounting M             | ass Data Entry          | / Form ZSRMASS | 8.7 000000000000000000000000000000000000                |
|---------------|--------------------------|-------------------------|----------------|---------------------------------------------------------|
|               |                          |                         | C              | urrent TBRACCT Record View Form                         |
| Detail Cate   | gory Code:               |                         | ercent:        | Term Based Designator: 🔹 Aid Year Based Designator: 🔍 🛡 |
| Chartfield:   | A<br>B                   |                         | <b>v</b>       | Y     Working Area:     Y       Y     Copy to Working A |
| Code          | Term Based<br>Designator | Aid Based<br>Designator | Percentage     | Chartfield String Account A (Top) / Account B (Bottom)  |
| 3500          |                          |                         | 100            | 10000xxxxxxxxxxxxxxxxxxxxxxxxxxxxxxx121200              |
|               |                          |                         |                | 10000xxxxxxxxxxxxxxxxxxxxxxxxxxxxxx219860               |
| 9400 🛡        |                          |                         | 100            | 10000xxxxxxxxxxxxxxxxxxxxxxxxxxxxxx219860               |
|               |                          |                         |                | 10000xxxxxxxxxxxxxxxxxxxxxxxxxxxxxxxx121200             |
| 9500 🛡        |                          |                         | 100            | 10000xxxxxxxxxxxxxxxxxxxxxxxxxxxxxx219860               |
|               |                          |                         |                | 10000xxxxxxxxxxxxxxxxxxxxxxxxxxxxxxx121200              |
| ТРСН 🛡        |                          |                         | 100            | 10000xxxxxxxxxxxxxxxxxxxxxxxxxxxxxxx121100              |
|               |                          |                         |                | 10000xxxxxxxxxxxxxxxxxxxxxxxxxxxxxx219860               |
| TPPY 🛡        |                          |                         | 100            | 10000XXXXXXXXXXXXXXXXXXXXXXXXXXXXXXX219860              |
|               |                          |                         |                | 10000xxxxxxxxxxxxxxxxxxxxxxxxxxxxxxxxx121100            |
|               |                          |                         |                | <b>v</b>                                                |
|               |                          |                         |                |                                                         |
|               |                          |                         |                |                                                         |
|               |                          |                         |                |                                                         |
|               |                          |                         |                |                                                         |

The user receives a confirmation window with the number of records to be copied. Selecting the OK button in this window will copy the records into the working area.

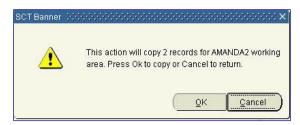

When the records are successfully copied, a window will display the number of records copied to the working area.

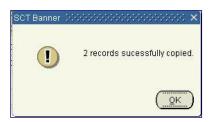

After clicking the OK button in the window, the user should select the Working Area Detail Code Information from the options menu. Enter the Working Area Name or select the working area from the list of values by double clicking in the working area field. A next block function will display the copied records in the working area.

# Warning

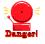

When records are written to a working area, the user may query the working area for specific information. This will cause the Summary, Error, and Warning data to be reported in the form inaccurately. The data displayed for these three fields are based on all data found in the working area.

**3. Validate Chart field strings** Chart field strings are validated real time against the PeopleSoft Combo String table at the time of entry in the GL Interface Window of the Detail Code Control form (ZSADETC). Validation also occurs at the time of entry of an Account in the Miscellaneous Transactions form (ZSAMISC) for detail codes that are indicated as GL Enterable.

> The Chartfield Validation and Inquiry form (ZSICHFD) provides individual chart field components of the chart field string, as well as the description of the chart field, the active indicator, and the effective date. This form is display only and will not allow for manual updates. Validation is real time.

| Chartfield Validation and Inquiry Form | ZSICHFD 8.0                           |                  |                | <u> </u> | × |
|----------------------------------------|---------------------------------------|------------------|----------------|----------|---|
|                                        |                                       |                  |                |          |   |
|                                        |                                       |                  |                |          |   |
|                                        |                                       |                  |                |          |   |
|                                        |                                       |                  |                |          |   |
|                                        |                                       |                  |                |          |   |
|                                        | Description                           | Active Indicator | Effective Date |          |   |
| Fund Code:                             | 10000 State Appropriations            | A                | 01-JAN-1901    |          |   |
| Program:                               |                                       |                  |                |          |   |
| Class:                                 | 11000 Gen Opns - General              | A                | 01-JAN-1901    |          |   |
| Department:                            |                                       |                  |                |          |   |
| Project:                               |                                       |                  |                |          |   |
| Account:                               | 471400 Adm Cost Allow - Veterans Rept | A                | 01-JAN-1901    |          |   |
|                                        | Select Combo Str                      | Retu             | m With Value   |          |   |
|                                        |                                       |                  |                |          |   |
|                                        |                                       |                  |                |          |   |
|                                        |                                       |                  |                |          |   |
|                                        |                                       |                  |                |          |   |
|                                        |                                       |                  |                |          |   |
|                                        |                                       |                  |                |          |   |
|                                        |                                       |                  |                |          |   |

All fields allow query access to select valid values for each chart field.

| Chartfield Validation and Inquiry Form | ZSICHFD 8.0        |                      |                                |          |                        |           |
|----------------------------------------|--------------------|----------------------|--------------------------------|----------|------------------------|-----------|
|                                        |                    |                      |                                |          |                        |           |
|                                        |                    |                      |                                |          |                        |           |
|                                        |                    |                      |                                |          |                        |           |
|                                        |                    |                      |                                |          |                        |           |
|                                        |                    |                      |                                |          |                        |           |
|                                        |                    |                      |                                |          |                        |           |
|                                        |                    |                      |                                |          |                        |           |
|                                        |                    |                      |                                |          |                        |           |
|                                        |                    | Descrip              | tion Active Indica             | tor Effe | ctive Date             |           |
| Fund Code:                             | 10000 💌            | State Appropriations | A                              | 01       | -JAN-1901              |           |
| Program:                               |                    |                      |                                |          |                        |           |
| Program:                               |                    | Account Validat      | ion 2000000000000000000        | 0000000  | 000000000000           | 0000000 × |
| Class:                                 |                    |                      |                                |          |                        |           |
|                                        |                    | Find %               |                                |          |                        |           |
| Department:                            |                    |                      |                                |          |                        |           |
| Project:                               |                    |                      | Description                    |          | Effective              | <u> </u>  |
| -                                      |                    |                      | All Accounts<br>Cash on Hand   | A        | 01-JAN-01<br>01-JAN-01 |           |
| Account:                               |                    |                      | Casri on Hanu<br>Petty Cash    | A        | 01-JAN-01<br>01-JAN-01 |           |
|                                        | Select Combo Str   |                      | Cash in Bank Gen Oper- De      | Â        | 01-JAN-01              |           |
|                                        | Sciece Combo Strin |                      | Cash Clearing - Banner         | А        | 01-JAN-01              |           |
|                                        |                    | 118200               | Intraunit Offset               | А        | 01-JAN-01              |           |
|                                        |                    | 118500               | Cash in Bank Payroll - Dem     | A        | 01-JAN-01              |           |
|                                        |                    | 118502               | Cash In Bank - Payroll - Direc | A        | 01-JAN-01              |           |
|                                        |                    | 119100               | Cash in Bank-Time Den-Cas      | Α        | 01-1AN-01              |           |
|                                        |                    |                      | (Eind)                         | QK ⊆a    | incel )                |           |
|                                        |                    |                      |                                | 21       |                        |           |
|                                        |                    |                      |                                |          |                        |           |
|                                        |                    |                      |                                |          |                        |           |

The Select Combo String button allows for query access to the complete chart field string.

| eld Validation and Inquiry Form | ZSICHFD 8.0      |                                                   |                    |
|---------------------------------|------------------|---------------------------------------------------|--------------------|
|                                 |                  |                                                   |                    |
|                                 |                  |                                                   |                    |
|                                 |                  |                                                   |                    |
|                                 |                  |                                                   |                    |
|                                 |                  | Description Active Indicator Effective Date       |                    |
| Fund Code:                      | · · · · ·        |                                                   |                    |
| Program:                        | •                | Combo String 000000000000000000000000000000000000 | xəxəsəs x          |
| Class:                          |                  | Find %                                            |                    |
| Department:                     |                  | Combo String Values                               | Descripti          |
| Project:                        | •                | 10000xxxxx11000xxxxxxxxxxxxxxxxxxxxxxxx           | ADM COS            |
| Account:                        |                  | 10000XXXXX11000XXXXXXXXXXXXXXXXXXXXXXX            | ADM COS<br>ADM COS |
| Account                         |                  | 10000XXXXX11000XXXXXXXXXXXXXXXXXXXXXXXX           | INDIREC"           |
|                                 | Select Combo Str | 10000XXXXX11000XXXXXXXXXXXXXXXXXXXXXXXX           | STATE AF           |
|                                 |                  | 10000XXXXX11000XXXXXXXXXXXXXXXXXXXXXXX            | DONATIC            |
|                                 |                  | 10000XXXXX11000XXXXXXXXX225XXXXXXXXXXX472400      | PAIRS PR           |
|                                 |                  | 10000XXXXX11000XXXXXXXXXX236XXXXXXXX472100        | INDIREC'           |
|                                 |                  |                                                   |                    |
|                                 |                  | Eind QK Cancel                                    |                    |

Georgia Enhancements 8.21 User Documentation AR Detail Code Maintenance

| <i>II.</i> | Review | Working     | Area Data    |
|------------|--------|-------------|--------------|
|            |        | i o i u i g | / II Ou Ducu |

| Introduction                                | The Working Area Summary Report (ZSRMSUM) provides the user<br>with the ability to print data related to a specific working area for<br>review. The user may print all records, error records only, or warning<br>records only related to a working area. |
|---------------------------------------------|----------------------------------------------------------------------------------------------------|
| Produce working<br>area report<br>(ZSRMSUM) | The ZSRMSUM process reports on all records, error records only, or warning records found within a specific working area.                                                                                                    |
|                                             | The parameters displayed in the Job Submission form (GJAPCTL) are<br>as follows. The parameter number, name, requirement, and description<br>are provided to assist you when entering the parameter values.                                               |

#### Parameters for ZSRMSUM

| No | Name         | Required? | Description/Instructions                                                                 | Default<br>Values |  |
|----|--------------|-----------|------------------------------------------------------------------------------------------|-------------------|--|
| 01 | Working Area | Yes       | Enter the code for the Working Area you wish to review.                                  |                   |  |
| 02 | Report Type  | Yes       | Enter 'A' for all records, 'E' for error records only, and 'W' for warning records only. |                   |  |

#### Sample Files

#### Sample zsrmsum.log

| Username: Connected.                                                                                                    |
|----------------------------------------------------------------------------------------------------|
| RUN SEQUENCE NUMBER:<br>ZSRMSUM PROGRAM, GAMOD 8.0<br>Run began on 04-NOV-2009 09:00:34 AM                                                                                                    |
| ****** Run parameters ******<br>Working Area: DCTEST3<br>Report Type: A                                                                                                    |
| Run ended on 04-NOV-2009 09:00:34 AM<br>zsrmsum completed successfully<br>209 lines written to /home/banjob/T10810/zsrmsum_533716.lis<br>Connected.<br>Connected.<br>Content-type: text/plain; charset=UTF-8 |

#### Sample zsrmsum.lis

| 11/04/2009 09:00:33                    |                                          | Working Area Summary Report             |                                         |         | Page: 4      |  |
|----------------------------------------|------------------------------------------|-----------------------------------------|-----------------------------------------|---------|--------------|--|
| Work Ar                                | ea: DCTEST3                              |                                         |                                         |         |              |  |
| Detail<br>Code                         | Account A                                |                                         | Account B                               | Percent | TBDS<br>Code |  |
|                                        |                                          |                                         |                                         |         |              |  |
| 4481                                   |                                          | 000XXX300XXXXXXXXXXX781152              | 10000XXXXXXXXXXXXXXXXXXXXXXXXXXXXXXXXXX | 100     | CF           |  |
| 4481                                   |                                          | 000XXX300XXXXXXXXXXX781154              | 10000XXXXXXXXXXXXXXXXXXXXXXXXXXXXXXXXXX | 100     | CS           |  |
| 6001                                   |                                          | XXXXXXXXXXXXXXXXXXXXXXXXXXXXXXXXXXXXXXX | 10000XXXXXXXXXXXXXXXXXXXXXXXXXXXXXXXXXX | 100     |              |  |
| 6002                                   |                                          | XXXXXXXXXXXXXXXXXXXXXXXXXXXXXXXXXXXXXXX | 10000XXXXXXXXXXXXXXXXXXXXXXXXXXXXXXXXXX | 100     |              |  |
| 6003                                   |                                          | XXXXXXXXXXXXXXXXXXXXXXXXXXXXXXXXXXXXXXX | 10000XXXXXXXXXXXXXXXXXXXXXXXXXXXXXXXXXX | 100     |              |  |
| 6004                                   |                                          | XXXXXXXXXXXXXXXXXXXXXXXXXXXXXXXXXXXXXXX | 10000XXXXXXXXXXXXXXXXXXXXXXXXXXXXXXXXXX | 100     |              |  |
| 6005                                   |                                          | XXXXXXXXXXXXXXXXXXXXXXXXXXXXXXXXXXXXXXX | 10000XXXXXXXXXXXXXXXXXXXXXXXXXXXXXXXXXX | 100     |              |  |
| 6006                                   |                                          | XXXXXXXXXXXXXXXXXXXXXXXXXXXXXXXXXXXXXXX | 10000XXXXXXXXXXXXXXXXXXXXXXXXXXXXXXXXXX | 100     |              |  |
| 8201                                   |                                          | XXXXXXXXXXXXXXXXXXXXXXXXXXXXXXXXXXXXXX  | 10000XXXXXXXXXXXXXXXXXXXXXXXXXXXXXXXXXX | 100     |              |  |
| FAID                                   |                                          | XXXXXXXXXXXXXXXXXXXXXXXXXXXXXXXXXXXXXX  | 10000XXXXXXXXXXXXXXXXXXXXXXXXXXXXXXXXX  | 100     |              |  |
| FGSL                                   |                                          | XXXXXXXXXXXXXXXXXXXXXXXXXXXXXXXXXXXXXX  | 10000XXXXXXXXXXXXXXXXXXXXXXXXXXXXXXXXXX | 100     |              |  |
| SPON                                   |                                          | XXXXXXXXXXXXXXXXXXXXXXXXXXXXXXXXXXXXXX  | 10000XXXXXXXXXXXXXXXXXXXXXXXXXXXXXXXXXX | 100     |              |  |
| TAP                                    |                                          | XXXXXXXXXXXXXXXXXXXXXXXXXXXXXXXXXXXXXX  | 10000XXXXXXXXXXXXXXXXXXXXXXXXXXXXXXXXXX | 100     |              |  |
| UGSL                                   |                                          | XXXXXXXXXXXXXXXXXXXXXXXXXXXXXXXXXXXXXX  | 10000XXXXXXXXXXXXXXXXXXXXXXXXXXXXXXXXXX | 100     |              |  |
|                                        |                                          |                                         |                                         |         |              |  |
| YPEL                                   |                                          | xxxxxxxxxxxxxxxxxxxxxxxxx219080         | 10000XXXXXXXXXXXXXXXXXXXXXXXXXXXXXXXXXX | 100     |              |  |
|                                        | GRAM, GAMOD 8.0<br>n 04-NOV-2009 09:00:3 | 4 bW                                    |                                         |         |              |  |
|                                        | n 04-NOV-2009 09:00:3                    |                                         |                                         |         |              |  |
|                                        | r of records printed:                    |                                         |                                         |         |              |  |
|                                        |                                          |                                         |                                         |         |              |  |
| n ended o                              | n 04-NOV-2009 09:00:3                    | 4 AN                                    |                                         |         |              |  |
| ontent-type: text/plain; charset=UTF-8 |                                          |                                         |                                         |         |              |  |

# **Appendix A: Document History**

This section details the history of the document and updates made for each modification.

| Release and Date                               | Form/Process | Page  | Update Description                                                                                                    |
|------------------------------------------------|--------------|-------|----------------------------------------------------------------------------------------------------|
| Georgia Enhancements 7.6,<br>December 15, 2006 | NA           | All   | Accounts Receivable document is divided into chapters and a new format.                                                          |
| Georgia Enhancements, July 31, 2007            | ZSICHFD      | 5     | Short description of the enhancement added at the end of the introduction                                                        |
|                                                |              | A-1   | Addition of Appendix A                                                                                                    |
| Quarterly User Documentation<br>Update         | NA           | B-1   | Addition of Process Flow diagram                                                                                                 |
| June 30, 2009                                  |              |       |                                                                                                    |
| Georgia Enhancements 8.0,<br>March 31, 2010    | NA           | All   | New screen shots.                                                                                                    |
| Georgia Enhancements 8.5,<br>December 17, 2010 | ZSADETC      | 4 & 5 | Updated screen shot of ZSADETC and the GL<br>Interface page to show Aid Year Based<br>Indicator.                                 |
| Georgia Enhancements 8.7,<br>March 31, 2010    | ZSRMASS      | 6     | Updated screen shots of ZSRMASS to show<br>Aid Year Based information.                                                           |
| Georgia Enhancements 8.8,<br>June 30, 2011     | ZSADETC      | 4 & 5 | Updated screen shots of ZSADETC and the GL<br>Interface page to show Like Period indicator.                                      |
| Georgia Enhancements 8.21,<br>April, 2013      | ZSADETC      | 4 & 5 | Updated screen shots of ZSADETC and the GL<br>Interface page to show new version after being<br>re-cloned for baseline AR 8.4.3. |

# **Appendix B: Process Flow**

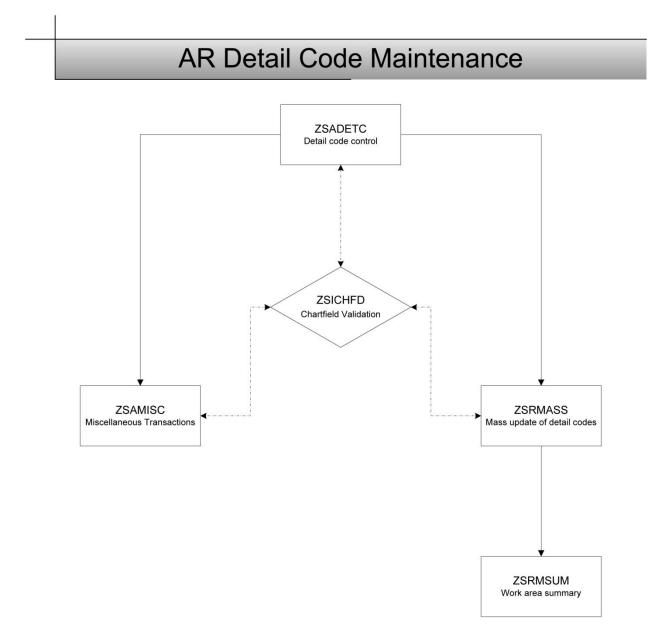